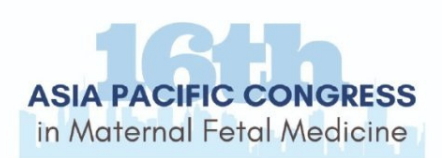

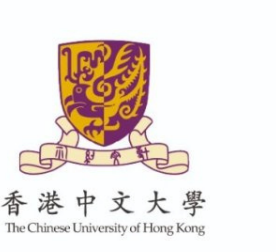

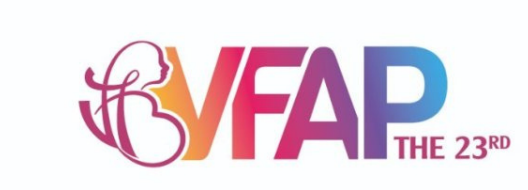

## HƯỚNG DẦN CẬP NHẬT THỐNG TIN ĐẠI BIỂU **BÄNG QRCODE** (Kể từ ngày 10/8/2023)

## VUI LÒNG KIỂM TRA & THAY ĐỔI THÔNG TIN TRƯỚC KHI THỰC HIỆN THỦ TỤC THAM DỰ

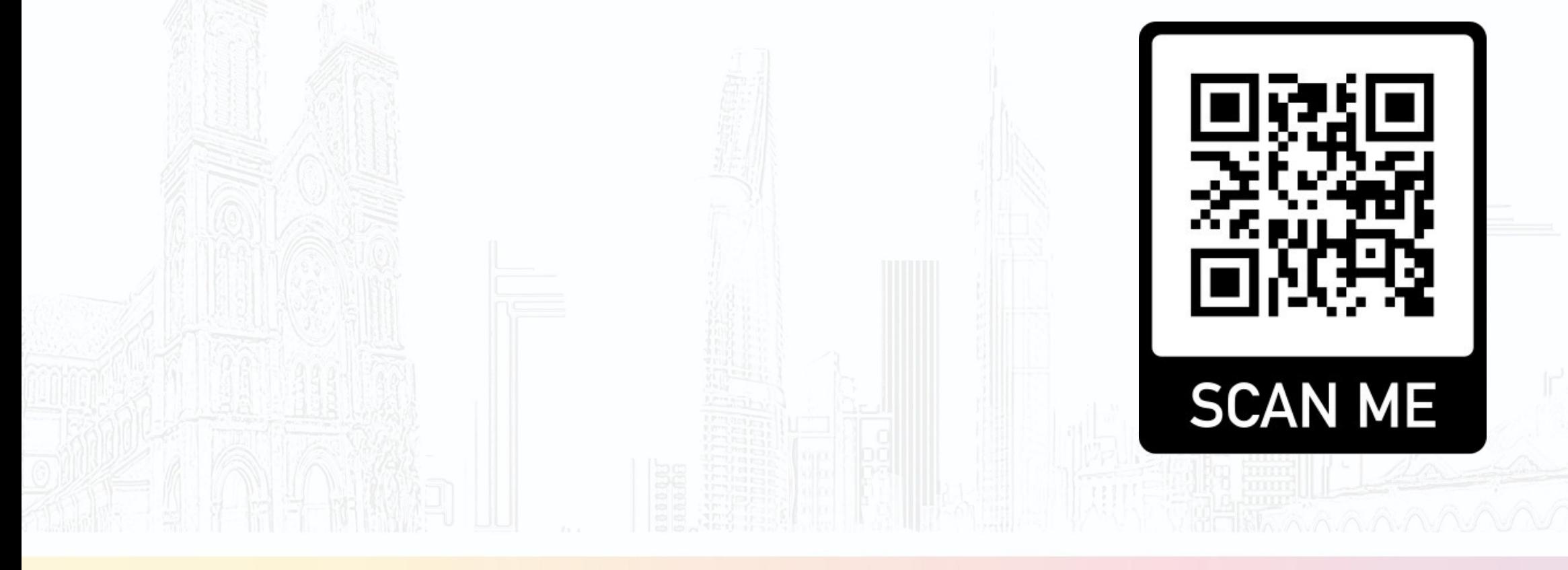

HỘI NGHỊ SẢN PHỤ KHOA

VIỆT - PHÁP - CHÂU Á 23

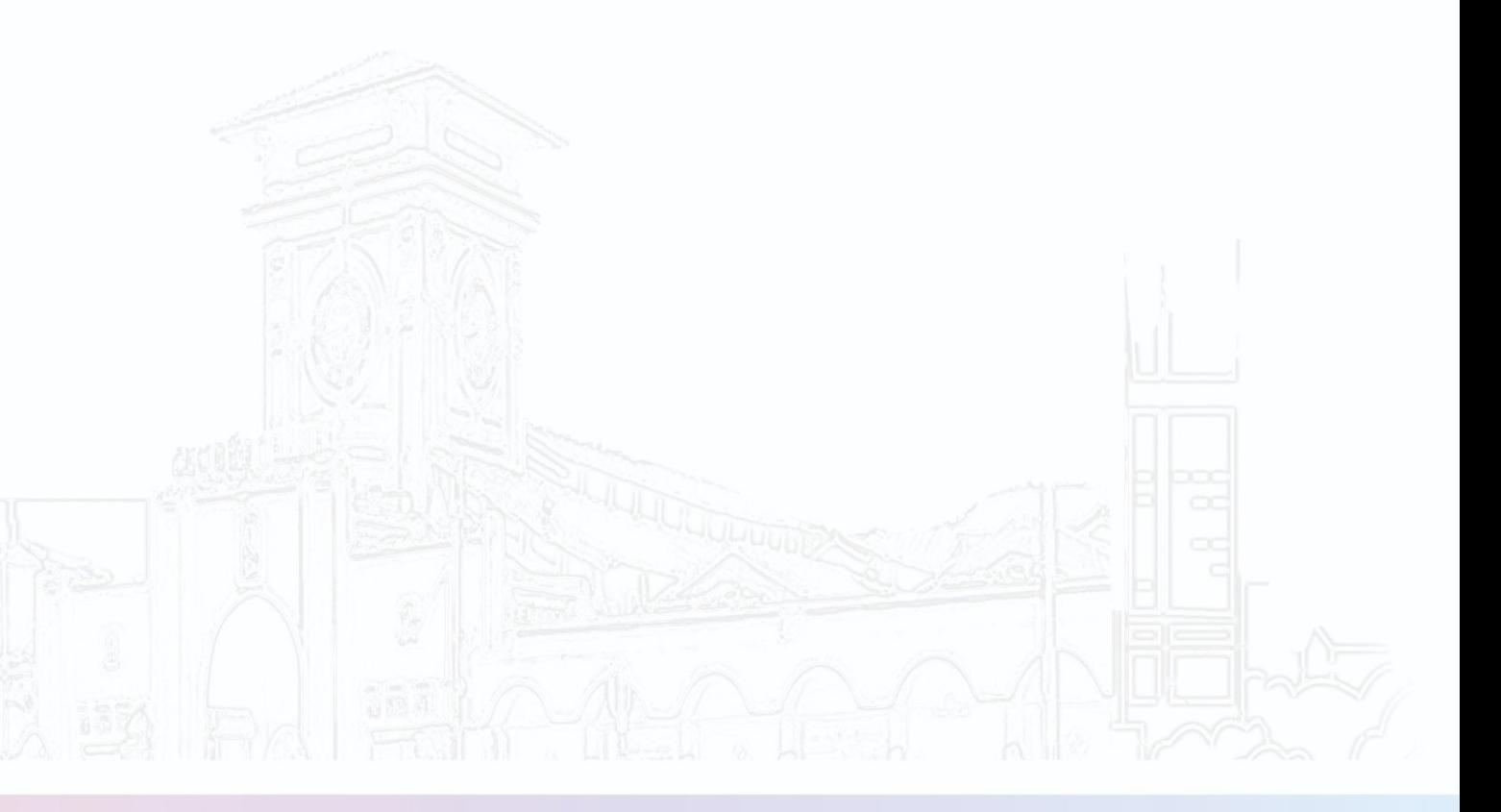

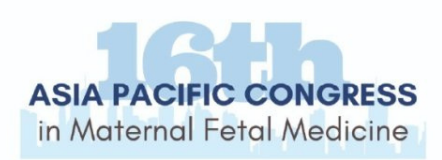

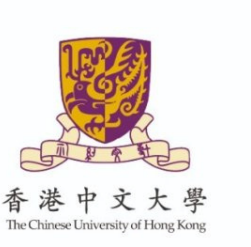

Nhập mã code:

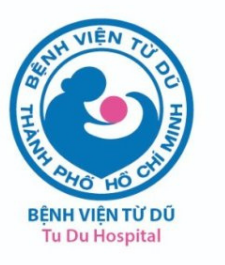

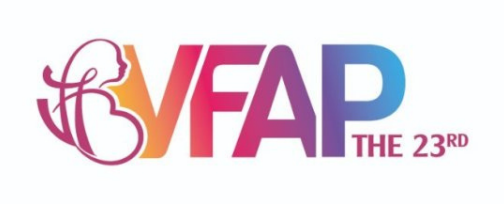

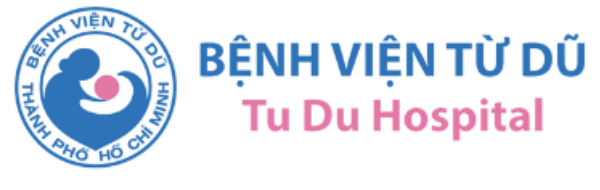

#### **CẬP NHẬT THÔNG TIN**

**HƯỚNG DẦN** 

#### Bước 1: Nhập Mã đại biểu

Lưu ý: Ban Tổ chức sẽ không chịu trách nhiệm và giải quyết về các trường hợp Quý đại biểu tiết lộ thông tin mã đại biểu

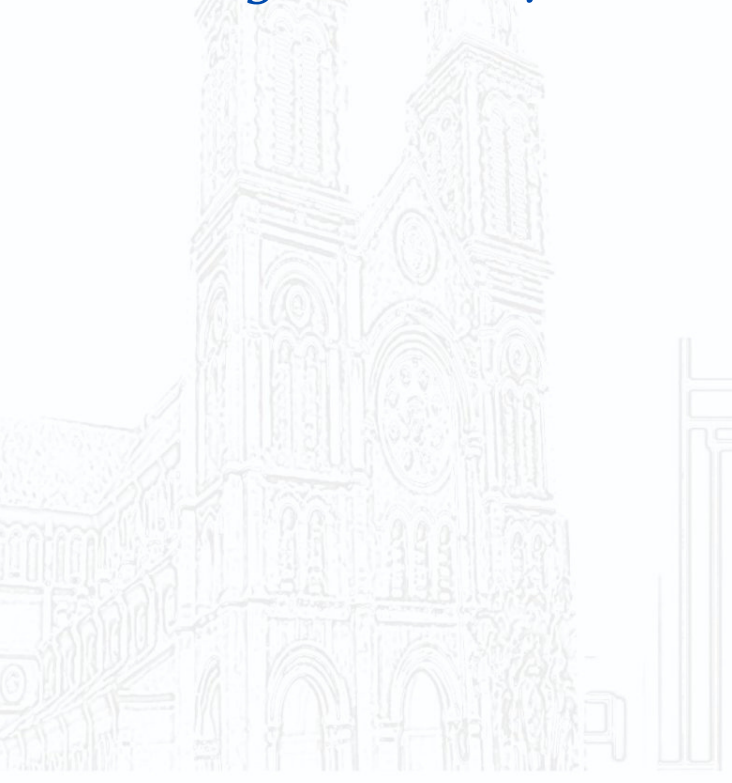

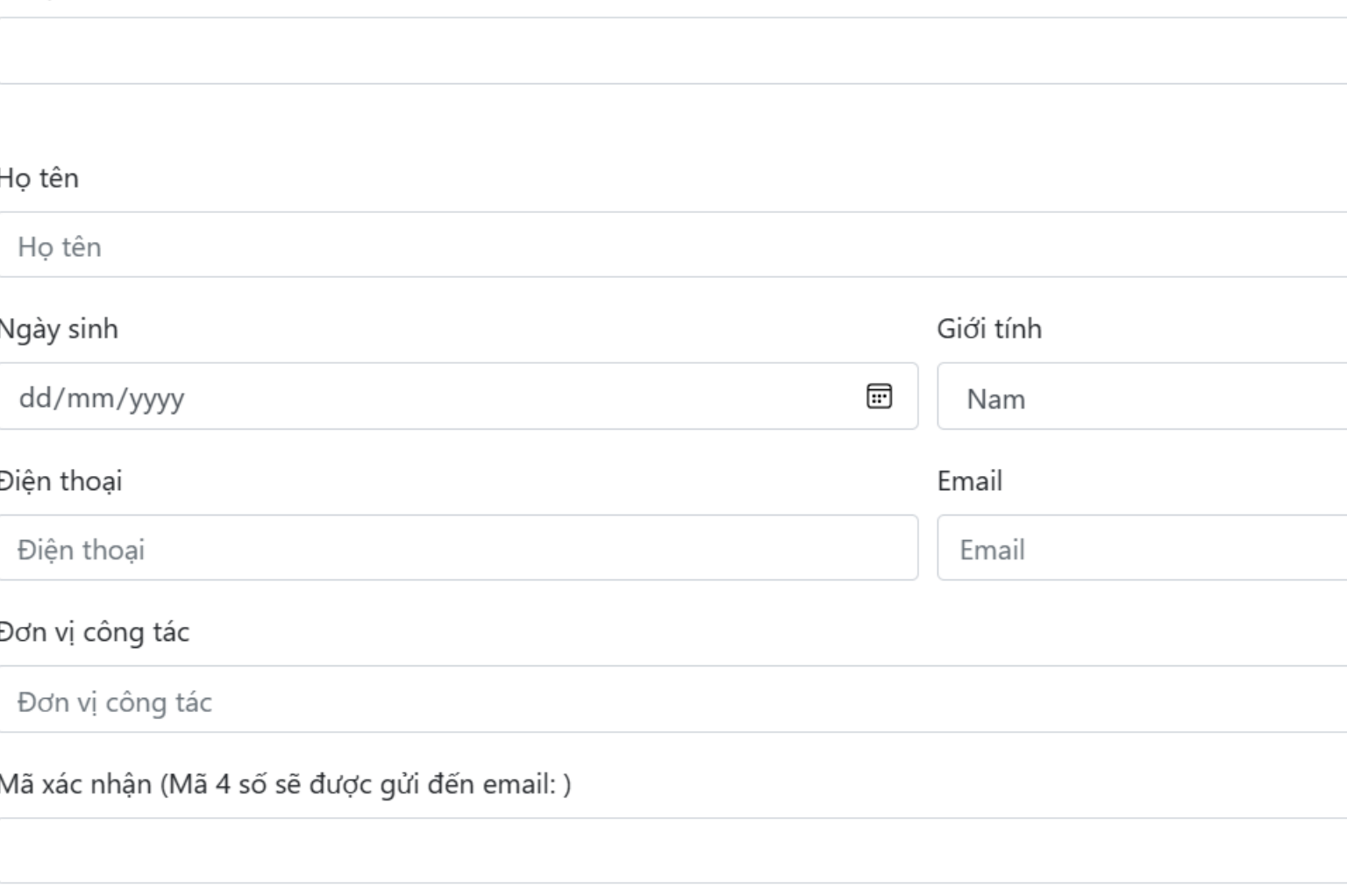

Cập nhật

# HỘI NGHỊ SẢN PHỤ KHOA VIỆT - PHÁP - CHÂU Á 23 Bước 2: Bấm "Tìm" Tìm  $\checkmark$ Lấy mã

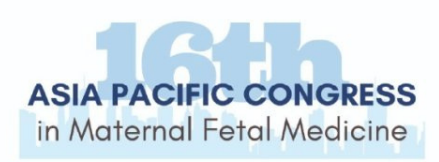

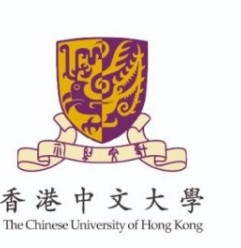

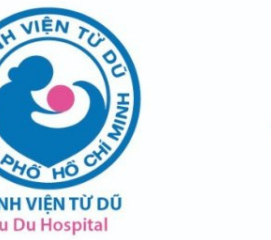

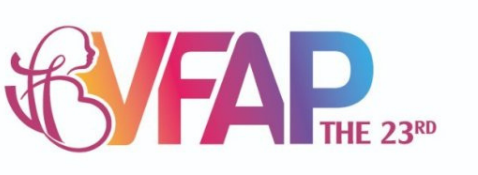

#### Bước 3: Nhập thông tin mới thay thế các trường thông tin cũ gồm:

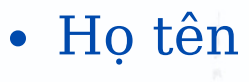

- Ngày sinh
- · Giới tính
- · Điện thoại
- Email
- · Đơn vị công tác

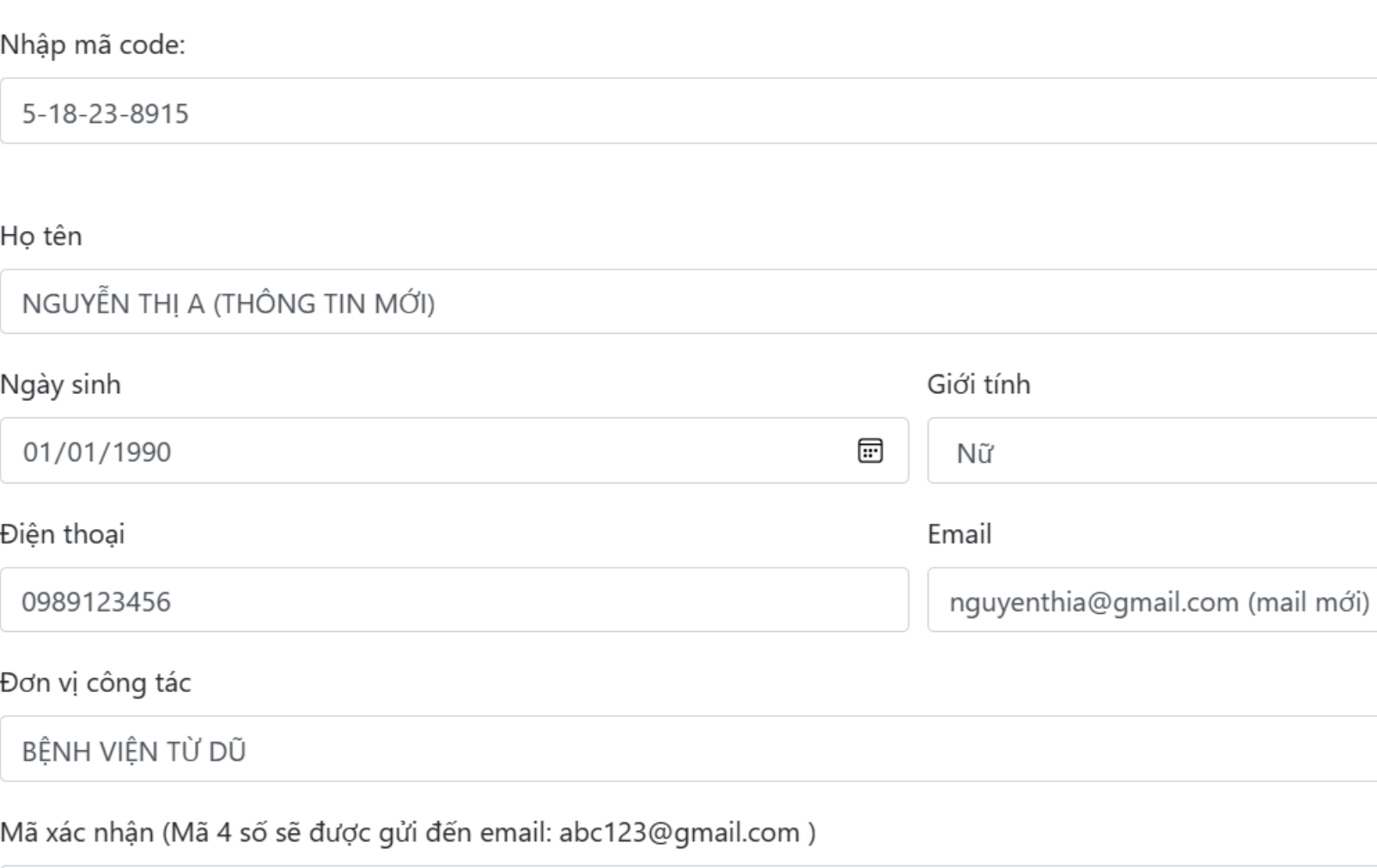

Cập nhật

### HỘI NGHỊ SẢN PHỤ KHOA VIỆT - PHÁP - CHÂU Á 23

Tìm Bước 4: Bấm nút "Lấy mã" Hệ thống sẽ gửi 1 mail chứa Mã xác nhận đến địa chỉ Lấy mã email däng ký trước đó của đại biểu

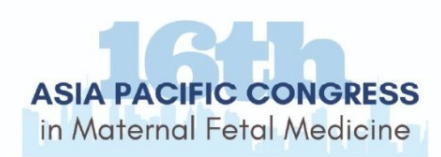

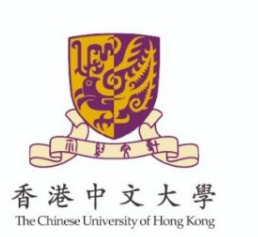

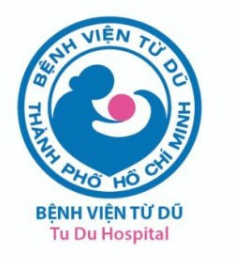

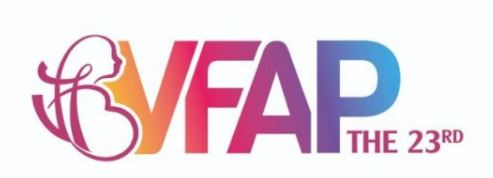

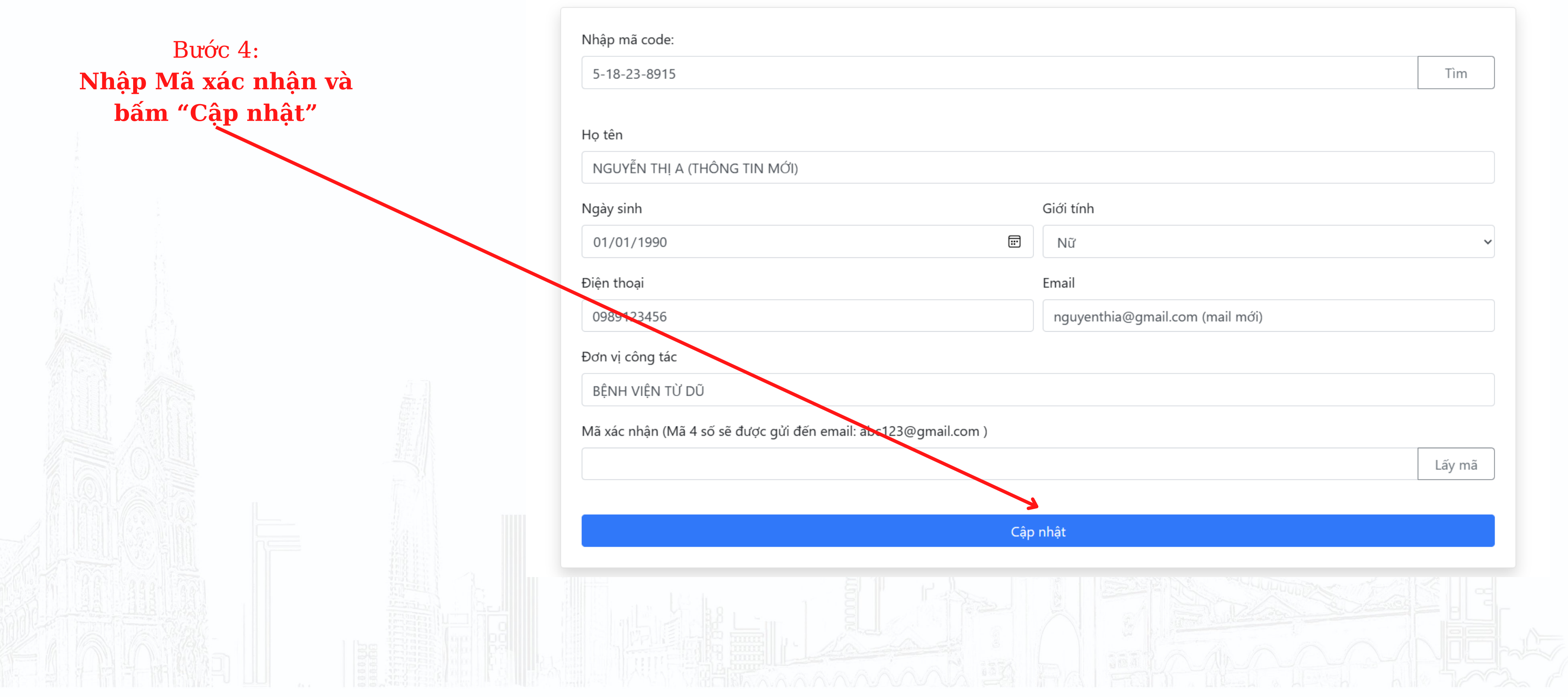

## HỘI NGHỊ SẢN PHỤ KHOA<br>VIỆT - PHÁP - CHÂU Á 23<br>THÁI BÌNH DƯƠNG

- 1. Thực hiện thủ tục tham dự tại:
- **Bàn A:** ĐẠI BIỂU VIỆT NAM
- **Bàn D:** BÁO CÁO VIÊN VIỆT NAM, CHỦ TỌA, PHIÊN DỊCH VIÊN, BÁO CHÍ, KHÁCH MỜI
- **Sảnh Elbe:** ĐẠI BIỂU NƯỚC NGOÀI (APCMFM)
- 2. Sau khi thực hiện thủ tục tham dự, vui lòng nhận túi hội nghị, cấm nang hội nghị,
- thẻ đại biểu, phiếu ăn trưa (lunch box) tại **"Khu vực nhận túi tài liệu"** trước khi rời khỏi
- khu vực check-in
- Trân trọng cảm ơn./.

HỘI NGHỊ SẢN PHỤ KHOA VIỆT - PHÁP - CHÂU Á **THÁI BÌNH DƯỜNG** 

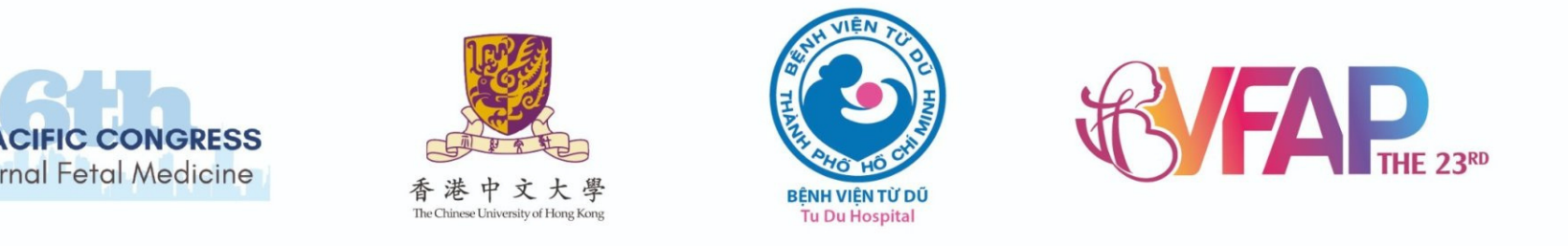

### **Quý đại biểu lưu ý:**